## **Инструкция для родителей по сертификатам**

Подача заявки на получение сертификата персонифицированного финансирования дополнительного образования происходит автоматически при подаче заявки на программу, по которой доступна оплата сертификатом, на сайте Навигатора дополнительного образования<https://dopobr.petersburgedu.ru/>

Программы, которые могут быть получены за счет социального сертификата отмечены специальным значком зеленого цвета «Оплата сертификатом» в каталоге кружков и секций [\(https://dopobr.petersburgedu.ru/programs/\)](https://dopobr.petersburgedu.ru/programs/). Для ознакомления со всеми программами также можно использовать фильтр «Доступна оплата сертификатом» в левой части страницы.

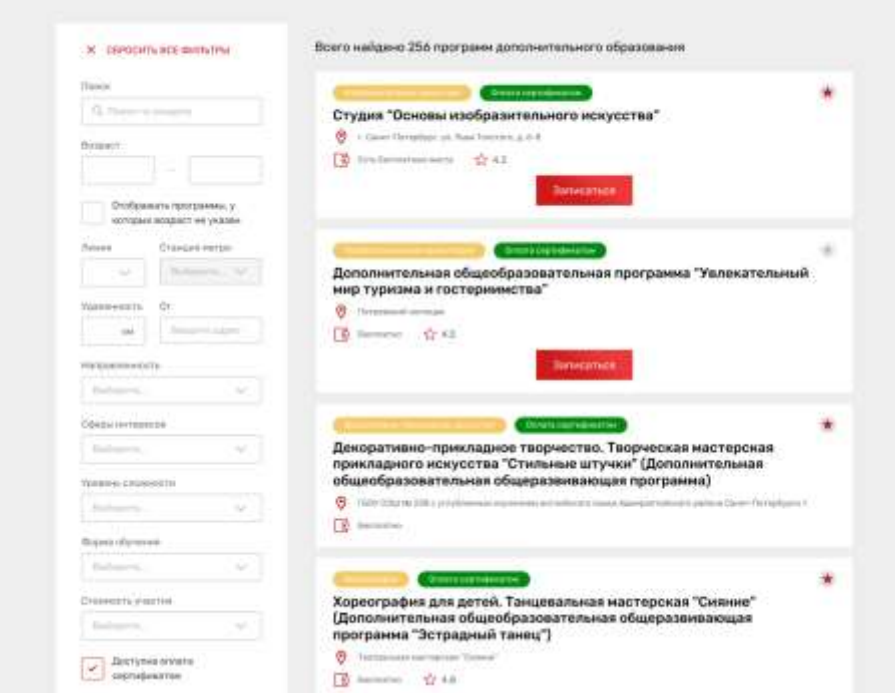

При подаче заявки на программу необходимо отметить галочкой поле «Использовать оплату сертификатом» и заполнить все обязательные поля, которые отобразятся на форме подачи заявки:

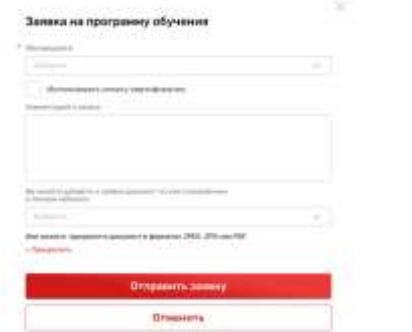

После заполнения всех полей нажмите кнопку «Отправить заявку». Заявка на получение сертификата формируется автоматически.

**Примечание [U1]:** Орфографическая ошибка: Обреобразовательная программа **Примечание [MOU2]:** исправлено

Проверить статус заявки на программу дополнительного образования можно в Личном кабинете пользователя в разделе «Заявки» на вкладке «Программы».

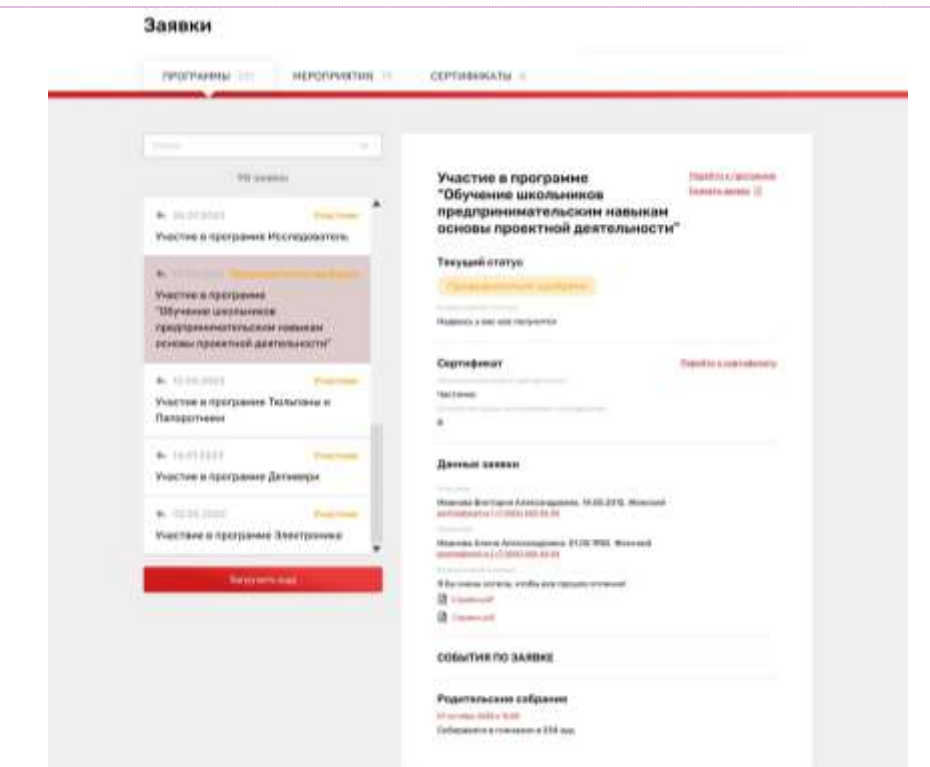

На вкладке «Сертификаты» можно просмотреть данные отправленной заявки на получение сертификата.

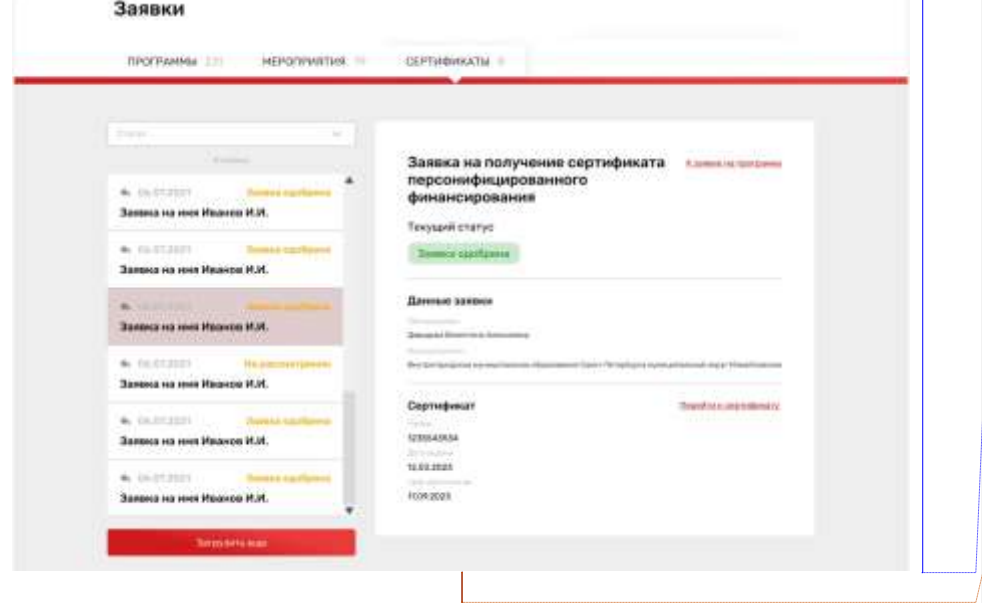

**Примечание [U3]:** Орфографическая ошибка: Тульпаны **Примечание [MOU4]:** Опечатка справлена, скрыта информация о периоде сертификации

**Примечание [U5]:** 1)Что означает период сертификации 01.01.2023- 31.01.2023? Это период подачи заявки? Дата выдачи 12.03.2023 Срок действия 17.09.2023 2) На какое количество программ можно подать заявки, если за одним ребенком бронируется один сертификат? Как учреждению понять на сколько заявок родитель подал заявки и на сколько программ он получил одобрение?

## **ОТВЕТ:**

1. Период сертификации – это период, в котором выдается сертификат с номиналом. Например, в 2023 году с 1 сентября начинается выдача сертификатов до 31.12.2023. Это будет период сертификации 01.09.2023 – 31.12.2023, в котором выдается определенное количество сертификатов определенной стоимости.

Для пользователя-родителя эти данные скрыли, чтобы не путать его.

Для специалиста же эти сведения идентифицируют, в каком периоде выдан сертификат.

2. Если у пользователя еще нет сертификата, то только на одну программу – т.е. указать только в одной заявке одновременно. Если эта заявка будет отклонена/отозвана, то пользователь сможет подать следующую заявку.

Если у пользователя уже есть сертификат, то одновременно можно подать заявки на программы, совокупный объем которых не превышает количество свободных (не использованных для оплаты и не забронированных) часов на сертификате.

Поэтому учреждение видит, есть ли у пользователя сертификат или нет его. И может руководствоваться этим принципом.

**Примечание [ММ6]:** Дополнительно : может ли сложиться ситуация, при которой родителем будет подано несколко заявок на разные программы с оплатой сертификатом (до момента одобрения одной из заявок)? Или система блокирует возможность подать еще одну заявку на программу с использовнием сертификата, пока не отклонена предыдущая?

ОТВЕТ: отвечено выше.

При зачислении обучающегося на программу дополнительного образования (изменении статуса заявки на «Участник») в Личном кабинете будут отображаться сведения о присвоенном сертификате.

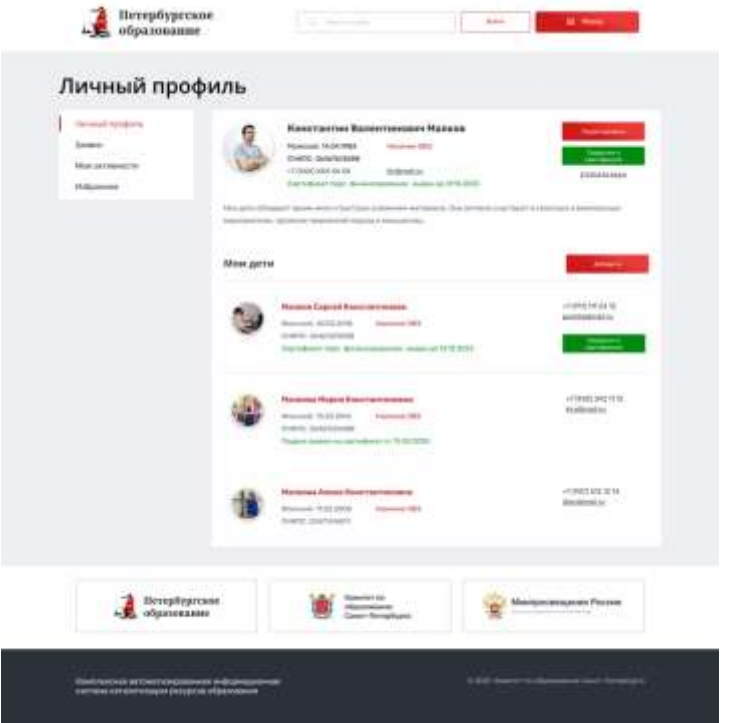

Для просмотра сведений о выданном сертификате необходимо нажать на кнопку «Сведения о сертификате» напротив обучающегося, которому выдан сертификат.

## Просмотр сведений о сертификате

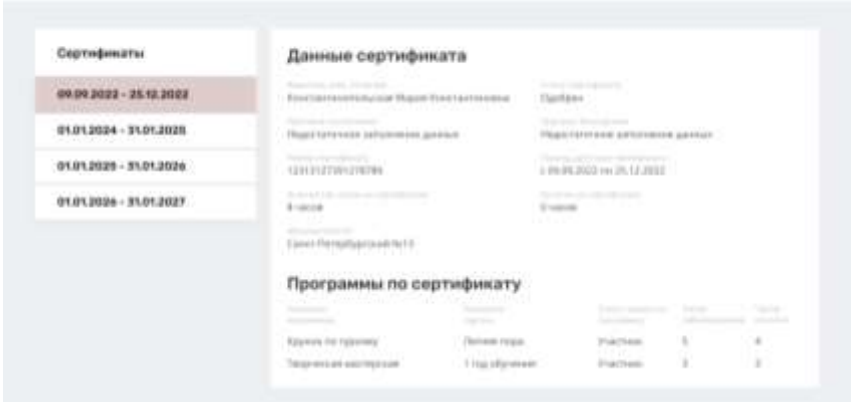